# [\$Title]  $\mathbf{\Omega}$   $\mathbf{\Theta}$ ACHTUNG: Da wir nur sehr spärlich mit Informationen zum Ablauf des Abrechnungsverfahren versorgt werden (letzte Änderungen wurden erst am 24.01.2008 bekanntgegeben!), wird es in jedem Fall noch weitere Änderungen im GV Büro-System geben, so ist bis heute (Stand 28.01.2008) noch nicht genau bekannt, wie die Quartals- bzw. Jahresabrechnung durchzuführen ist.

In diesem speziellen Thema erhalten Sie Hilfe zum Abrechnungsverfahren nach Verordnung über die Aufwandsentschädigung für Bürokosten der Gerichtsvollzieher (BKEntschV-GV / 2032-2-41J).

§ 4 BKEntschV-GV sieht aus Gründen der Verwaltungsvereinfachung grundsätzlich eine quartalsweise Abrechnung vor. Es steht Ihnen jedoch frei, auch weiterhin monatlich abzurechnen, was wir Ihnen empfehlen. So geraten Sie nicht in Gefahr einer evtl. Steuerprogression, bessere Übersichtlichkeit und Vergleichbarkeit mit Vormonaten oder Vorjahr, bzw. mit der Besoldungsstelle. Somit ist auch sichergestellt, dass Ihre Bezüge in der Jahresschlusszusammenstellung korrekt dargestellt und die Steuerwerte berechnet werden.

## BKEntschV-GV

Auf Grund der Verordnung über die Aufwandsentschädigung für Bürokosten der Gerichtsvollzieher (BKEntschV-GV / 2032-2-41J) vom 29. November 2007 haben sich einige Änderung im Gerichtsvollzieher Büro System ergeben.

#### Kassensturz (Bundesland Bayern)

Beim Kassensturz mit Nullstellung wird die Dokumentenpauschale nicht mehr in die Spalte SUMME AUSLAGEN eingerechnet.

#### Neue Eingabemasken im Menü Abrechnungsschein (Bundesland Bayern)

Verändern Sie im Menü STAMMDATEN / ABRECHNUNGSSCHEIN folgende Werte:

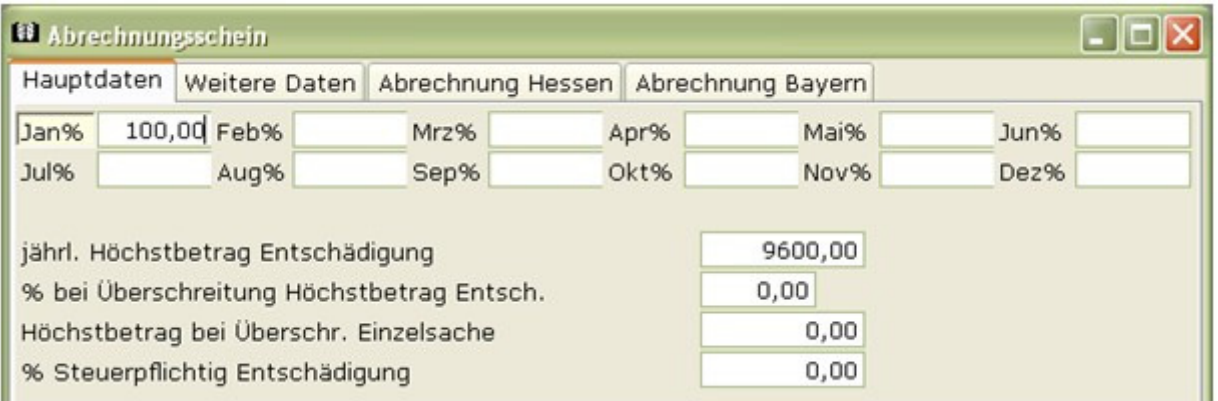

Die Monats-%-Felder setzen Sie im Januar auf 100 %. Alle anderen Felder für die Entschädigungen setzen sie auf 0,00. Der Höchstbetrag bei Überschreitung Einzelsache kann von Bundesland zu Bundesland variieren. Bitte informieren Sie sich über den Betrag in Ihrem Bundesland und erfassen diesen.

Wechseln Sie nun auf die Registerkarte ABRECHNUNG BAYERN (Abbildung Seite 2) und erfassen dort die Felder für:

- Pauschale Sachkosten; hierbei handelt es sich um die 800,00 EUR\* Pauschale.
- Sachkostenzuschüsse; hierbei handelt es sich um die Beträge 0,00, 50,00, 100,00 oder 150,00 EUR\*, die Sie auf Nachweis ansetzen dürfen.
- Erstattungsfähige Personalkosten, hierbei handelt es um die Höhe der Personalkosten im Sinne § 3 Abs 1 Satz 1 BKEntschV-GV (1457,72 EUR\*). Sollte Aufgrund Ihres Pensums eine Erhöhung, Minderung oder Teilzeitbeschäftigung vorliegen, so erfassen Sie den Wert den Sie ansetzen dürfen.
- Im Feld Personalgemeinkosten setzen Sie den Wert 50,00 EUR\* ein, sofern Sie diese ansetzen dürfen.

#### \*STAND 2007

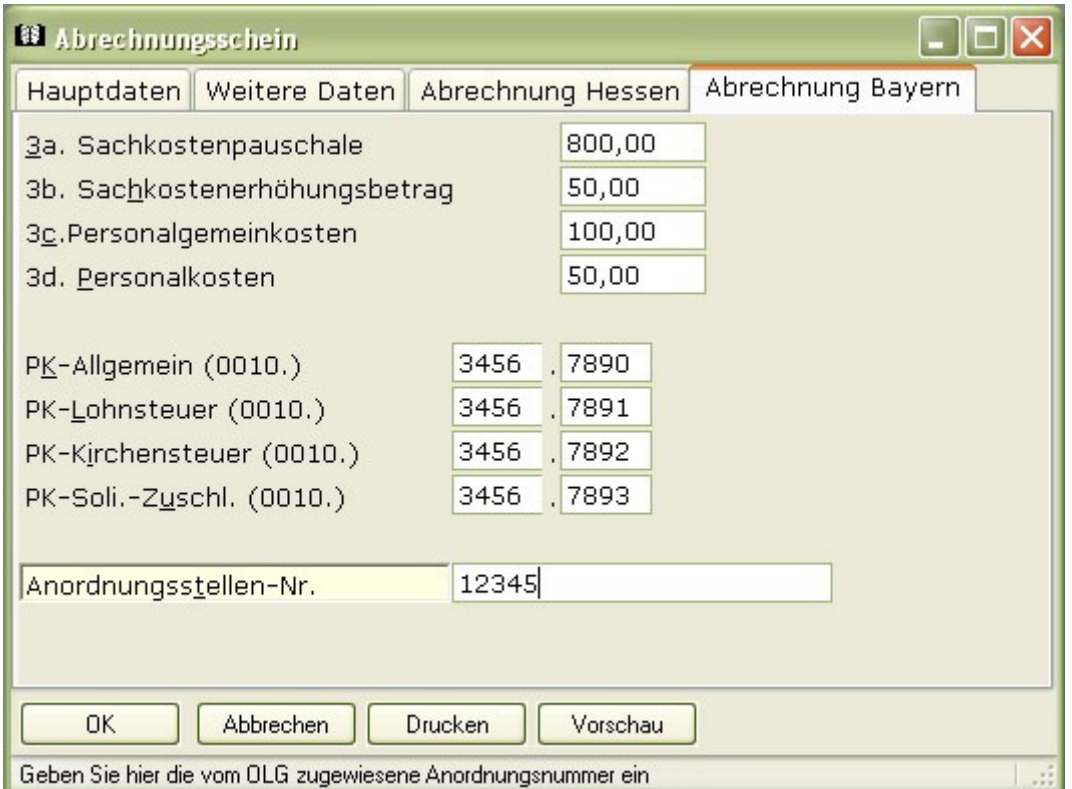

Erfassen Sie hier auch Ihre Personenkennziffern (PK- Nummer) und die Anordnungsstellen-Nummer, diese werden Ihnen von der Abrechnungsstelle mitgeteilt.

### Hinweis zum Verfahren:

Das GV Büro-System führt alle notwendigen Berechnungen auf Grund der eingegebenen Daten im Abrechnungsschein sowie den vorhandenen KB-II-Daten durch. Grundsätzlich werden vom Programm sämtliche Überweisungen erzeugt, dabei werden Steuerbeträge immer als separate Überweisung an die Justizkasse überwiesen, abzuliefernde Beträge werden ebenfalls in einer separaten Überweisung erfaßt. Sollte es bei einer Abrechnung zu einem Fehlbetrag kommen, wird der Abrechnugsschein um die entsprechenden Daten ergänzt, ggf. dabei angefallene Kleinbeträge werden ebenfalls in einer separaten Überweisung erfaßt. Bei einem solchen Fehlbetrag werden übrigens Beträge aus den KB-II-Spalten 12 und 13 (PKH) wegen Unterdeckung nicht in die Berechnung genommen!

## Die Abrechnung – Monatlich (Bundesland Bayern)

§ 4 BKEntschV-GV sieht aus Gründen der Verwaltungsvereinfachung grundsätzlich eine quartalsweise Abrechnung vor. Es steht Ihnen jedoch frei, auch weiterhin monatlich abzurechnen, was wir Ihnen empfehlen.

Die Abrechnung erfolgt über die gewohnten Schritte:

- **Datensicherung**
- Druck des Kassenbuches
- KASSENBÜCHER / ABSCHLÜSSE / MONATSABSCHLUSS
- Wählen Sie den entsprechenden Monat aus und klicken auf WEITER
- Hier wählen Sie aus, ob es sich um einen Monatsabschluss bzw. Quartalsabschluss handelt und klicken auf WEITER
- Wählen Sie, ob Sie einen Ausgleich der Vergütung vornehmen (empfohlen wäre hier nur lfd. Monat, zum Quartalsende wie gewohnt nur lfd. Quartal).

Klicken Sie anschließend auf WEITER

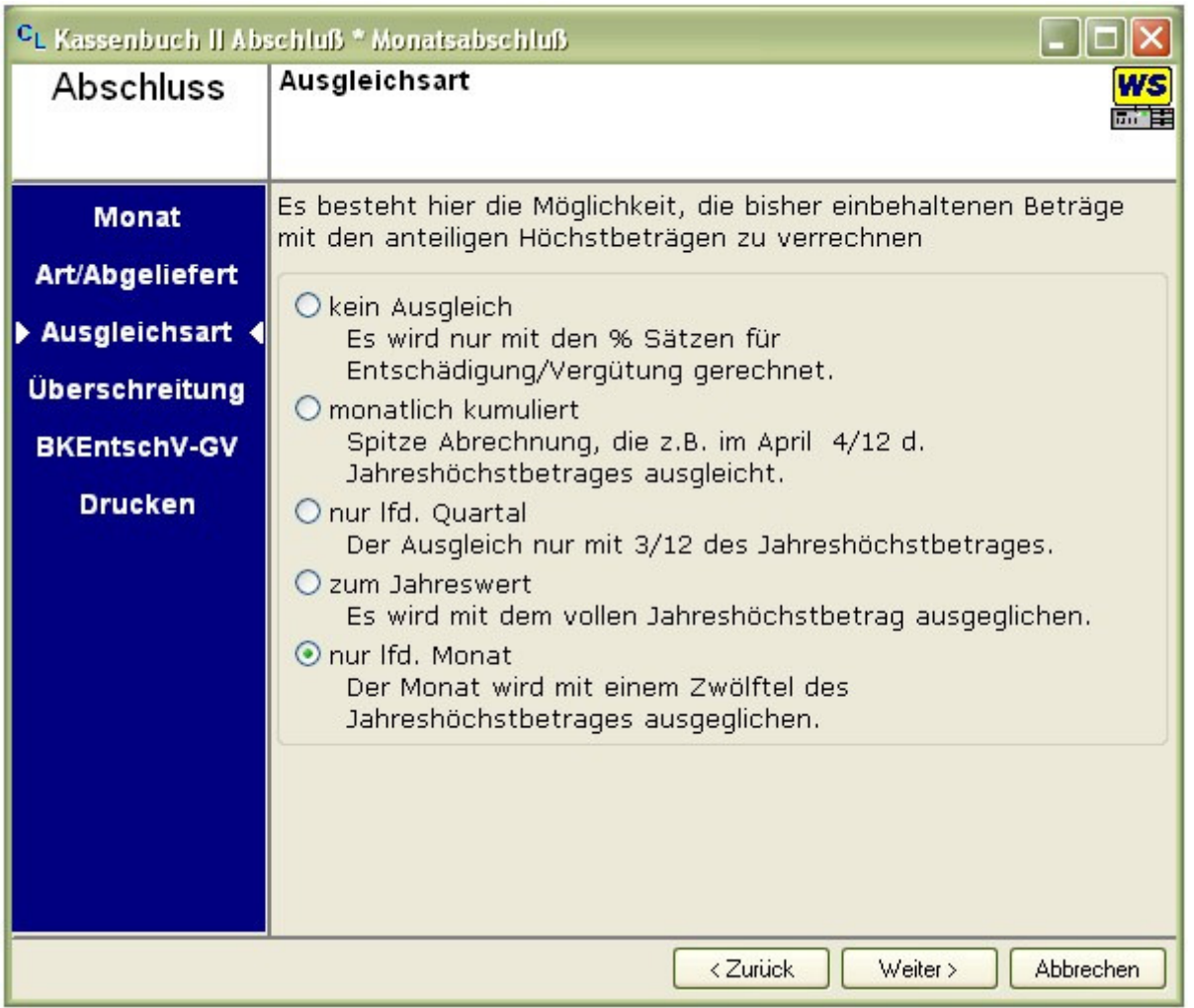

- Sollten Einzelüberschreitungen von Gebühren noch vorgekommen sein, so erfassen Sie diese hier und klicken auf WEITER
- Auf der Registereinstellung "BKEntschV-GV" werden Ihnen nochmals die wichtigsten Daten angezeigt.

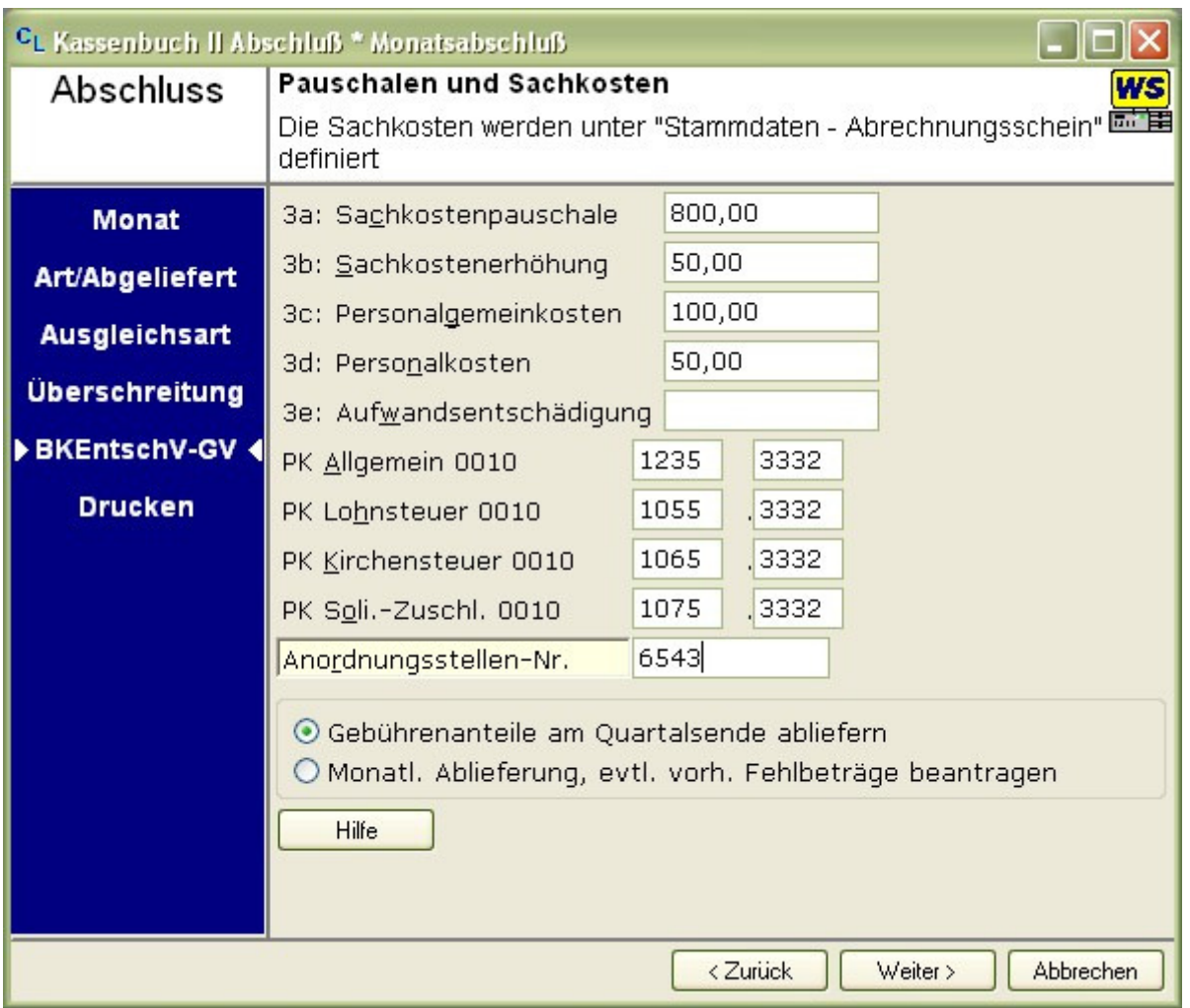

Die Werte in 3a bis 3e können notfalls hier noch einmal verändert werden. Sollten Sie z.B. nicht den vollen Betrag der Pauschalen Sachkosten erhalten, sondern nur den xx/dreißigstel Teil davon, können Sie in diesen Feldern mit der Funktionstaste F2 den Taschenrechner aufrufen.

Erfassen Sie hier auch Ihre Personenkennziffer (PK- Nummer) und Anordnungsstellen-Nr. sofern im Abrechnungsschein noch nicht geschehen. Des Weiteren können Sie hier festlegen, ob Sie die Gebührenanteile erst am Quartalsende abliefern möchten, oder ob Sie die Auszahlung eventuell vorhandener Fehlbeträge mit der monatlichen Ablieferung beantragen möchten. Klicken Sie anschließend wieder auf die Schaltfläche WEITER um die Einstellungen für den Drucker auszuwählen.

- Wählen Sie in dieser Maske die Einstellungen für den Drucker und klicken anschließend auf FERTIGSTELLEN um den Druckvorgang zu beginnen.
- Erfassen Sie bitte wie gewohnt die Angaben nach zusätzlichen Brutto-Bezügen in der neuen Maske. Speichern Sie diese Angaben mit der Funktionstaste F10 ab.
- Zum Abschluss erhalten Sie eine Übersicht der Lohnsteuer ..., diese Angabe speichern Sie erneut mit der Funktionstaste F10 ab.

Bitte überprüfen Sie nun alle ausgedruckten Seiten und beantworten Sie die Frage, ob der Abrechnungsschein in Ordnung ist erst NACH der Prüfung!

Folgende Unterlagen sollten gedruckt werden:

- Letzte Seite des Kassenbuch II
- Anlage 1 (hat nach unserer Meinung keine Bedeutung mehr)
- Anlage 2 (bei allen Ausgleichsarten, außer KEIN AUSGLEICH)
- Neuer Abrechnungsschein
- Steuerberechnung
- Deckblatt bei einem Quartalsabschluss
- Schlusszusammenstellung bei einem Quartalsabschluss

#### Besonderheit zur Anlage 2:

Die Zahlen in den Zeilen 04 bis 14 und 26 bis 29 haben für die Berechnung je nach Ausgleichsart keine Bedeutung mehr.

Sollte bei der Abrechnung die **SUMME A** negativ sein (Guthaben für den GV), wird auf dem Abrechnungsschein § 5 BKEntschV-GV angekreuzt.

### Die Abrechnung – einmal im Quartal (Bundesland Bayern)

Sollten Sie nur einmal im Quartal eine Abrechnung durchführen wollen, ist der Ablauf dieser Abrechnung im Großen und Ganzen identisch mit der monatlichen Abrechnung (siehe Punkt 3).

Vor dem Abschluss erfassen Sie im Menü KASSENBUCH / ABSCHLÜSSE / KORREKTUR JAHRESTABELLE Ihre Bezüge sowie Steuern auf der Registerkarte Gehalt und Fremd GV für die Monate, in denen Sie keinen Abschluss durchführen wie Januar, Februar, April, Mai, Juli, August, Oktober und November.

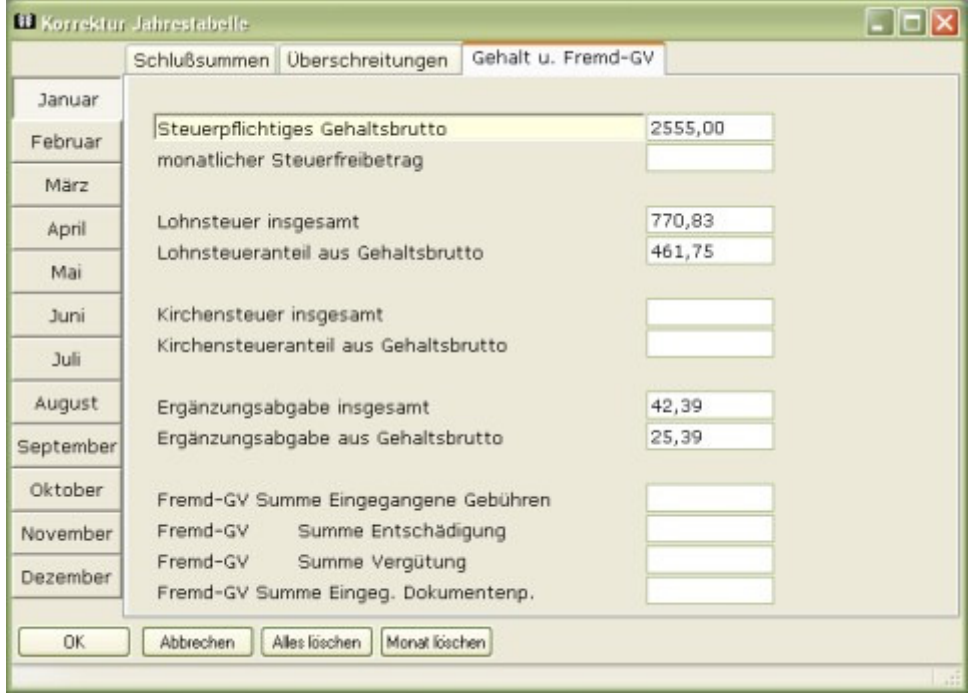

Beim eigentlichen Abschluss verändern Sie jedoch die Ausgleichsart der Vergütung direkt auf nur lfd. Quartal (siehe Assistent, Seite 4).

Im Assistenten erhöhen Sie auf der Maske BKEntschV-GV (siehe Seite 5) die Beträge entsprechend z.B. im Feld 3 Sachkostenpauschale 3x800  $\epsilon$  = 2.400  $\epsilon$